## Dagens tema:

## Kodegenerering

- *◮* Array-er
- *◮* Funksjoner og kall
- *◮* Hovedprogrammet
- *◮* Noen siste gode råd

## Redigeringsverktøy

- *◮* Emacs
- *◮* Eclipse

## Versjonskontroll

*◮* CVS og Subversion [INF2100 — Høsten 2009](#page-42-0) Dag Langmyhr

<span id="page-0-0"></span>

## Array-er

## Deklarasjon av array-er

Når programmet deklarerer en array, må kompilatoren vår sette av plass til det oppgitte antallet elementer.

```
int x;
int a[10];
int v;
```
gir følgende kode:

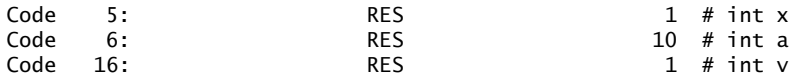

 $S \t\t 10 \t \# \text{int } a[10]$ 

[INF2100 — Høsten 2009](#page-0-0) Dag Langmyhr

<span id="page-1-0"></span>

# Generelt om variable

I vår kompilator får *alle* variable fast plass i minnet.

- + Det forenkler kodegereringen.
- Det gjør det enklere å finne feil.
- Vi kaster bort en del plass.
- Lengden av array-er må være kjent under kompileringen.
- Vi kan ikke ha rekursive funksjoner.

## Oppslag i array-er

Oppslag i array-er er enkelt takket være fleksibiliteten i Rask-koden.

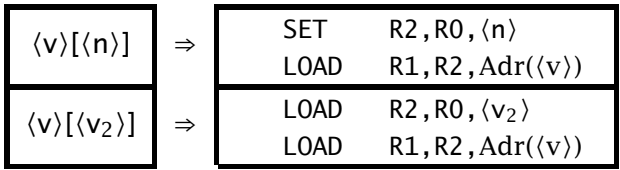

Men hva med al-11? Er det lov? Hva med a[v+1] eller a[a[1]]?

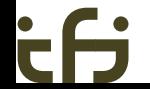

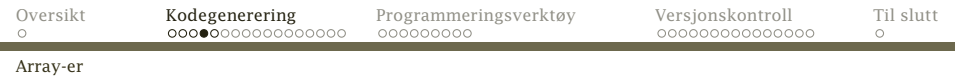

## Det er like enkelt for tilordning til array-elementer:

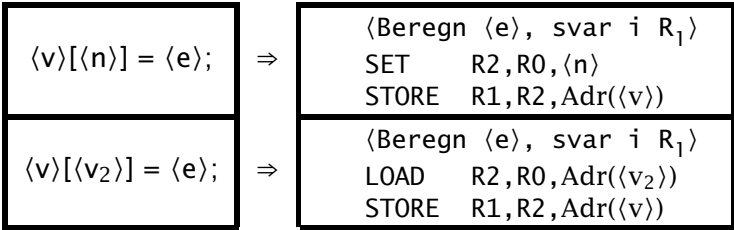

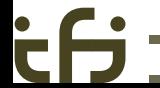

[INF2100 — Høsten 2009](#page-0-0) Dag Langmyhr

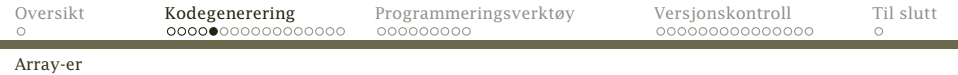

$$
a[x] = -2;
$$
  
 $v = a[10] + 1;$ 

### genererer følgende kode

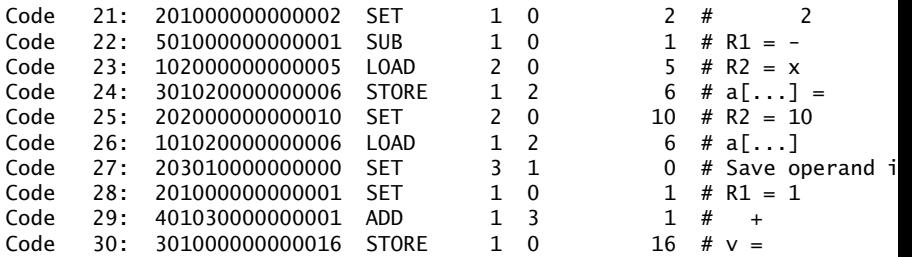

Legg merke til at vi *ikke* sjekker om indeksen er lovlig.

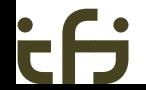

# Funksjoner

Den enklest mulige funksjonen (og et kall på den) ser slik ut:

int  $f() \{ \}$ int main  $() \{ f(); \}$ 

### Den genererte koden ser slik ut:

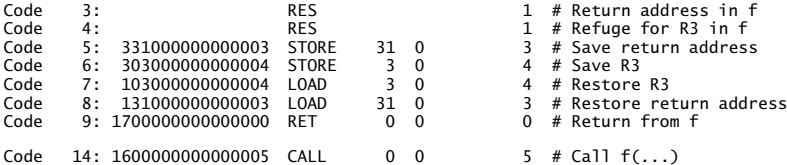

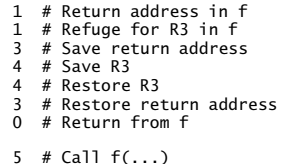

Vi finner følgende elementer:

## Kallet

Kallet skjer enkelt ved å generere en CALL. Adressen er alltid kjent. (Hvorfor?)

## Start av funksjonen

Når funksjonen kalles, ligger returadressen i R31-registeret. Vi må ta vare på den (hvorfor?) og trenger en egen variabel til det.

## Register R<sub>3</sub>

Vi må også ta vare på R<sub>3</sub>. (Hvorfor? Hvorfor ingen andre registre?)

Funksjoner

## Avslutning av funksjonen

### Et tilbakehopp må skje til den lagrete returadressen.

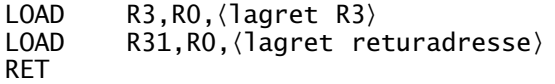

### Parametre

```
Vi kan gi funksjonen 0–4 parametre:
int fa (int aa)
{ }
int fd (int da, int db, int dc, int dd)
{ }
int main ()
{
   fa(1); f d(1, 2, 3, 4);}
```
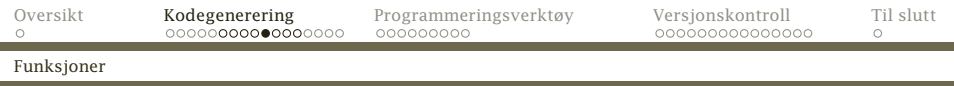

Konvensjonen sier at parameterens verdi skal overføres i registrene R<sub>11</sub>–R<sub>14</sub>.<sup>1</sup>

- Kall Ved kallet må vi sørge for at parametrene er i de riktige registrene.
- Start Når funksjonen starter, må den legge parametrene i egne variable. (Hvorfor?)
- Underveis Mens koden i funksjonen utføres, er parametrene helt vanlige variable.

Avslutning —

<sup>1</sup>Denne formen for parameteroverføring kalles *verdioverføring*.

## Resultatverdi

### Funksjoner har også en resultatverdi:

```
int pi ()
{
   return 3;
}
int main ()
{
   int a; a = pi();
}
```
# Resultatverdien skal overføres i R<sub>1</sub>-registeret.

Kall —

- Start —
- Underveis return-setningen gjør to ting:
	- 1. Beregner uttrykket og legger svaret i
		- R<sub>1</sub>-registeret
	- 2. Hopper til slutten av funksjonen (Denne hoppadressen er foreløbig ukjent og må oppdateres senere.)
	- Etterpå Resultatverdien ligger i R<sub>1</sub>-registeret hvor den skal være.

#### Funksjoner

# Hopp til hovedprogrammet

Hovedprogrammet er funksjonen main. Den *skal* ha 0 parametre.

Rask starter alltid eksekveringen i adresse 0. Instruksjon 0 vil derfor alltid være et kall på hovedprogrammet etterfulgt av et kall på exit(0) (hvorfor?).

Siden adressen er ukjent før alle funksjonene er kompilert, må adressen settes inn senere. (Nærmere forklaring ble gitt forrige uke.)

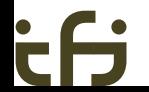

## Et siste eksempel

```
int pot2 (int x) {
   int p2; p2 = 1;
   while (2*p2 \le x) { p2 = 2*p2; }
   return p2;
}
int x;
int main () {
   int v; v = qetint();
   x = \text{pot2}(v); putint(x); putchar(10);
}
Programmet kjøres slik:
```

```
$ rusc -logC demo.rusc
$ rask demo.rask
200
128
```
[INF2100 — Høsten 2009](#page-0-0) Dag Langmyhr

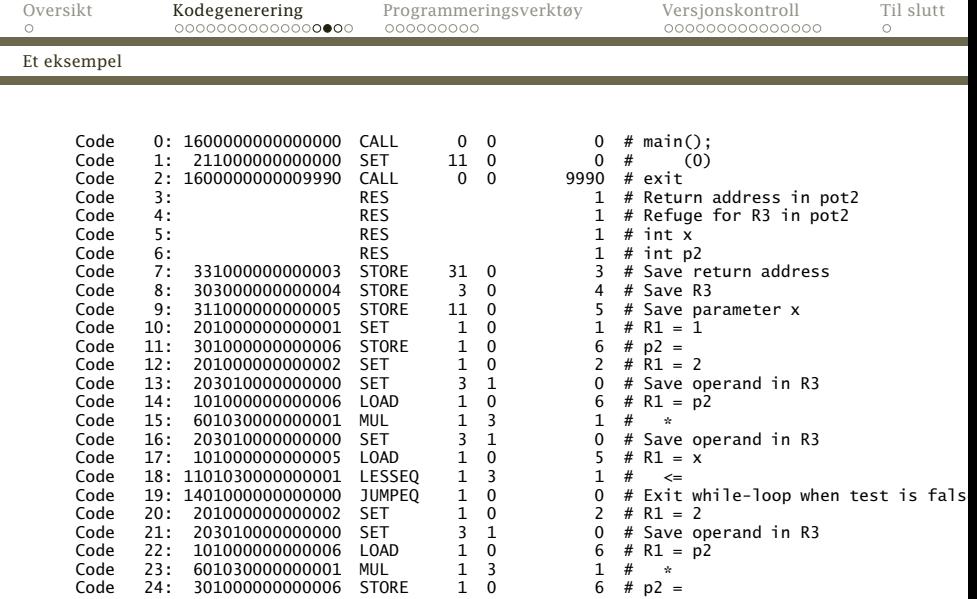

έfj

[INF2100 — Høsten 2009](#page-0-0) Dag Langmyhr

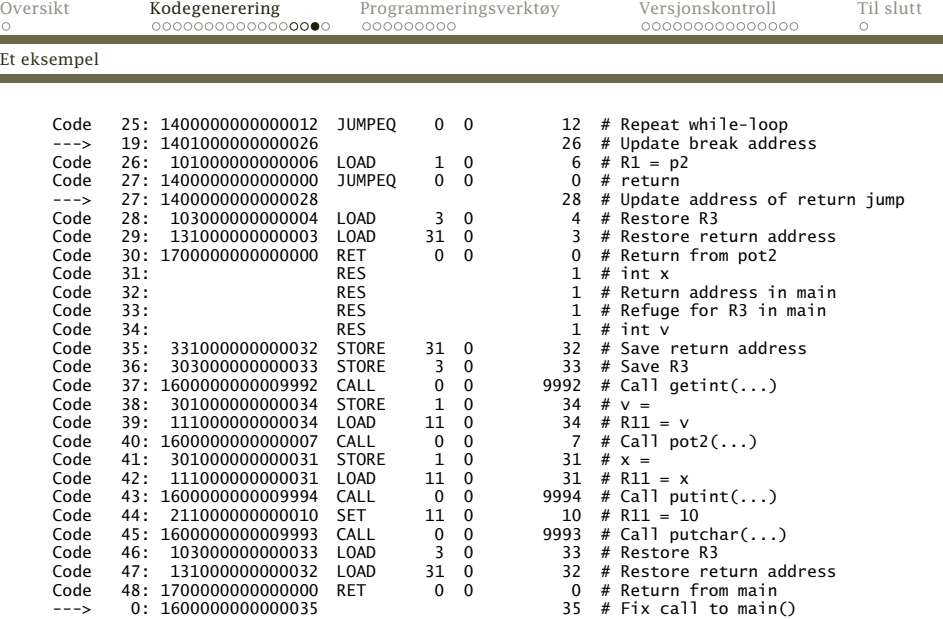

٠

۰

έfj

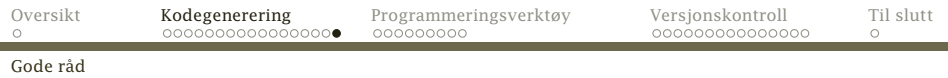

# Noen siste gode råd

Basert på egne og andres (til dels bitre) erfaringer mener jeg dere bør:

- *◮* diskutere ideer og løsningsforslag med hverandre.
- *◮* lese kompendiet, ukeoppgavene og lysarkene fra forelesningene.
- *◮* utvide programmet i små steg som testes godt før dere går videre.
- *◮* skrive mange små testprogrammer i RusC.
- *◮* bruk standard rusc som fasit.
- *◮* spørre gruppelærerne.
- *◮* ta det helt rolig om dere blir innkalt til samtale om prosjektet.

Hvilket programmeringsverktøy?

Det finnes to typer verktøy:

- *◮* Generelle verktøy (som Emacs) kan håndtere alle programmeringsspråk.
- <span id="page-18-0"></span>*◮* Spesialverktøy (som Eclipse) er laget for ett programmeringsspråk (og ofte bare for én omgivelse).

#### Eclipse

### Oppstart av Eclipse:

### > eclipse&

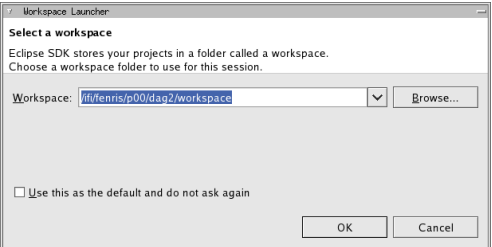

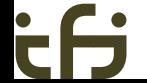

[INF2100 — Høsten 2009](#page-0-0) Dag Langmyhr

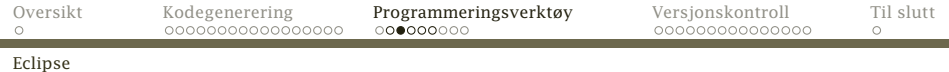

## Velkomstvinduet i Eclipse

٠

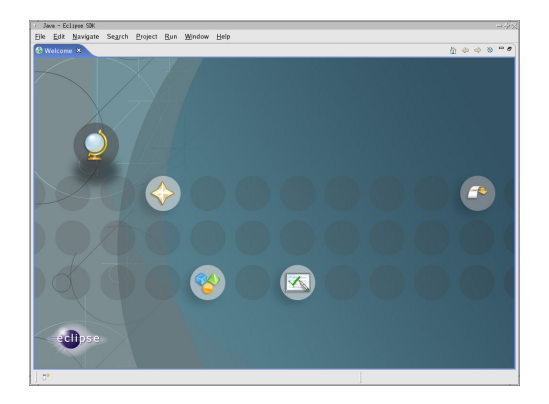

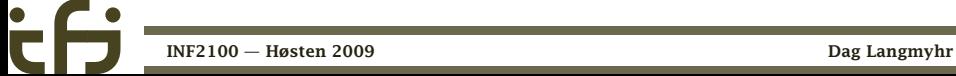

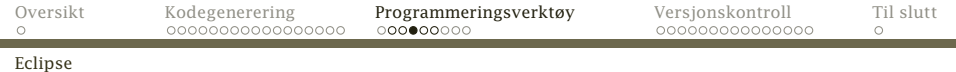

## Eclipse-vinduet

۰

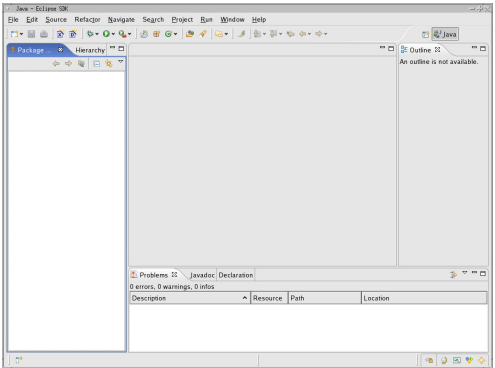

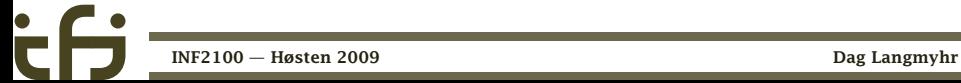

[Oversikt](#page-0-0) [Kodegenerering](#page-1-0) **[Programmeringsverktøy](#page-18-0)** [Versjonskontroll](#page-27-0) [Til slutt](#page-42-0)<br>
0 000000000000000000000 0**00000**0000

#### Eclipse

## Start et nytt prosjekt

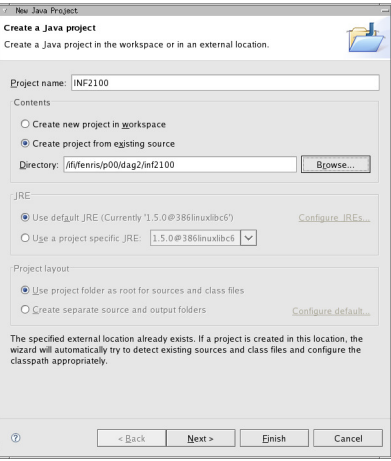

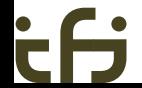

[INF2100 — Høsten 2009](#page-0-0) Dag Langmyhr

#### Eclipse

### Arbeid med Eclipse

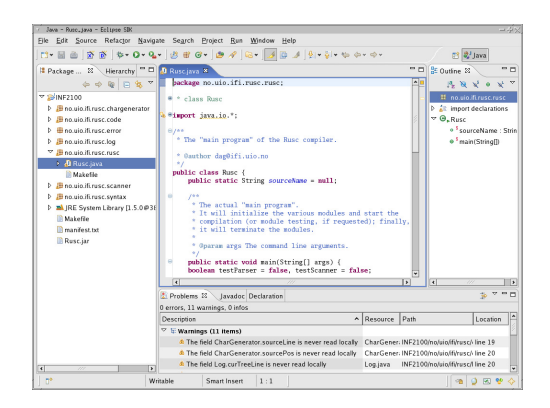

Oppsummering

Det er mange fordeler med et spesialverktøy:

- *◮* Mange liker å jobbe med «pek-og-klikk».
- *◮* Verktøyet vil oppdage feil veldig tidlig.
- *◮* Mye kode settes inn automatisk.
- *◮* Ved feil under testing får man øyeblikkelig vite hvor feil oppsto.

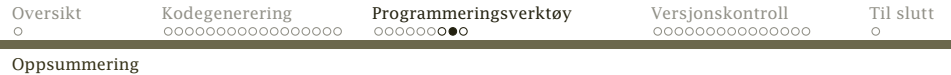

Hvorfor bruker da ikke alle spesialverktøy?

- *◮* Det er ikke laget spesialverktøy for alle språk og omgivelser.
- *◮* Spesialverktøy er grafiske –– det er ikke alltid man kan kjøre slike programmer.
- *◮* Det er mye jobb å lære et nytt grafisk verktøy for hvert språk man skal jobbe i.
- *◮* Man jobber ofte raskere med tastaturet enn med musen.
- *◮* Noen nyttige operasjoner finnes ikke i spesialverktøyene (bytt to tegn, bytt om variabelnavn, . . . ).

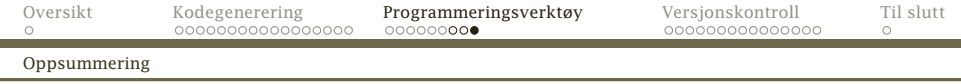

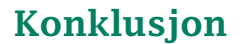

Alle bør prøve begge typen verktøy.

Så velger man det man foretrekker til hvert prosjekt.

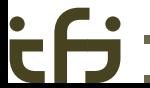

[INF2100 — Høsten 2009](#page-0-0) Dag Langmyhr

Samarbeidsproblemer

## Når flere samarbeider

Når flere jobber sammen, kan man tråkke i beina på hverandre:

- 1. Per tar en kopi av en kildefil og begynner å rette på den.
- 2. Kari gjør det samme.
- 3. Kari blir første ferdig og kopierer filen tilbake.
- <span id="page-27-0"></span>4. Per blir ferdig og kopierer filen tilbake. Karis endringer går tapt.

#### Versjonskontrollsystemer

## Løsningen

Et *versjonskontrollsystem* er løsningen.

De fleste slike systemer er *utsjekkingssystemer* basert på *låsing*:

- 1. Per ber om og *sjekker ut* (dvs får en kopi av) filen og begynner å rette på den.
- 2. Kari ber om en kopi, men får den ikke fordi den er *låst*.

Først når Per er ferdig og *sjekker inn* filen, kan Kari få sin kopi.

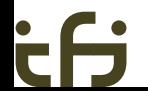

#### Versjonskontrollsystemer

### Fordeler med et slikt utsjekkingssystem:

- *◮* Lettforståelig.
- *◮* Ganske sikkert.

(Men hva om Per og Kari begge må rette i to filer? Da kan de starte med hver sin fil, men når de er ferdige med den første filen kan systemet inneholde feil.)

*◮* Kari bør kunne få en lese-kopi selv om Per jobber med filen. (Mange systemer tillater det, men ikke alle.)

### Versjonskontrollsystemer

### Ulemper:

- *◮* Hva om Per glemmer å legge tilbake filen?
- *◮* Det burde vært lov for Per og Kari å jobbe på ulike deler av filen samtidig.

#### Innsjekkingssystemer

# Insjekkingssystemer

En bedre løsning er *innsjekkingssystemer*:

- *◮* Alle kan nårsomhelst sjekke ut en kopi.
- *◮* Ved innsjekking kontrolleres filen mot andre innsjekkinger:
	- *◮* Hvis endringene som er gjort ikke er i konflikt med andres endringer, *blandes* endringene med de tidligere.
	- *◮* Ved konflikt får brukeren beskjed om dette og må manuelt klare opp i sakene.

#### Innsjekkingssystemer

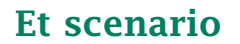

- 1. Per sjekker ut en kopi av en fil. Han begynner å gjøre endringer i slutten av filen.
- 2. Kari sjekker ut en kopi av den samme filen. Hun endrer bare i begynnelsen av filen.
- 3. Per sjekker inn sin kopi av filen.
- 4. Kari sjekker inn sin kopi, og systemet finner ut at de har jobbet på hver sin del. Innsjekkingen godtas.

#### Innsjekkingssystemer

## Når man er alene

Selv om du jobber alene med et prosjekt, kan det være svært nyttig å bruke et versjonskontrollsystem:

- *◮* Man kan enkelt finne frem tidligere versjoner.
- *◮* Det kan hende man jobber på flere datamaskiner.
- *◮* Noen ganger lager man flere versjoner av et program, for eksempel tilpasset ulike operativsystemer. Men ofte er 90% eller mer av koden felles.

# CVS og Subversion

Det mest kjente innsjekkingssystemet er CVS («Concurrent Versions System») laget i 1986 av *Dick Grune*. Det er veldig mye brukt i Unix-miljøer.

For å bøte på noen svakheter i CVS laget firmaet *CollabNet* Subversion i 2000.

Gratis implementasjoner finnes for alle vanlige operativsystemer; se <http://subversion.tigris.org/>.

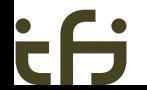

## Nære og fjerne systemer

Subversion kan operere på to måter:

- *◮* Alt skjer i det lokale filsystemet.
- *◮* Man kan starte en Subversion-tjener på en maskin og så sjekke inn og ut filer over nettet.

Vi skal gjøre det siste og bruke Ifis Subversion-tjener.

# Opprette et *repository*

1. Gå inn på nettsiden

<https://wwws.ifi.uio.no/system/svn/>

- 2. Logg inn.
- 3. Velg «My repositories» og «Create new repository». (I dette eksemplet heter det Hallo.)

(Alle kan lage inntil tre «repositories».)

4. Hvis det er flere på prosjektet, velg «Edit user access».

# Legge inn filer

Så kan vi legge inn mapper. La oss lage en *gren* med mappen Hei-1 som inneholder filen Hello.java:

\$ cd Hei-1 \$ svn import https://sub.ifi.uio.no/repos/users/dag-Hallo -m "2100demo" Hei/Hello.java

Committed revision 1.

Opsjonen -m gir en kort beskrivelse av denne grenen.

# Sjekke ut filer

Nå kan vi (for eksempel fra en annen mappe) hente ut mappen vår:

\$ svn co https://sub.ifi.uio.no/repos/users/dag-Hallo dag-Hallo/Hello.java Checked out revision 1. \$ *ls -l*<br>drwxr-xr-x 3 dag ifi-a 4096 2007-11-13 06:46 dag-Hallo  $$ Is - la$  dag-Hallo total 16<br>drwxr-xr-x drwxr-xr-x 3 dag ifi-a 4096 2007-11-13 06:46 .  $3 \text{ dag}$  ifi-a  $4096 \text{ } 2007-11-13 \text{ } 06:46$ <br>6 dag ifi-a  $4096 \text{ } 2007-11-13 \text{ } 06:46$ drwxr-xr-x 6 dag ifi-a 4096 2007-11-13 06:46 .svn -rw-r--r-- 1 dag ifi-a 500 2007-11-13 06:46 Hello.java

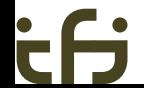

# Sjekke inn filer

Etter at filen er endret, kan vi sjekke den inn igjen:

\$ svn commit -m"Enklere kode" Hello.java Transmitting file data . Committed revision 2.

Vi behøver ikke nevne hvilke filer som er endret — det finner Subversion ut selv. (Etter første utsjekking inneholder mappen skjulte opplysninger om repository-et, så det trenger vi ikke nevne mer.)

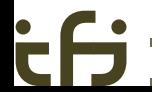

# Andre nyttige kommandoer

### svn update . henter inn eventuelle oppdateringer fra repository.

### svn info viser informasjon om mappen vår:

```
$ svn info
Path: .
URL: https://sub.ifi.uio.no/repos/users/dag-Hallo
Repository Root: https://sub.ifi.uio.no/repos/users/dag-Hallo
Repository UUID: 8c927215-bc3e-0410-a56f-b2451114731f
Revision: 2
Node Kind: directory
Schedule: normal
Last Changed Author: dag
Last Changed Rev: 2
Last Changed Date: 2007-11-13 07:02:16 +0100 (Tue, 13 Nov 2007)
```
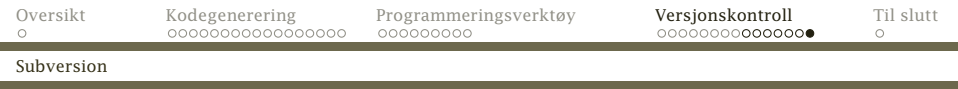

### svn diff viser hvilke endringer som er gjort:

```
$ svn diff -r 1:2
Index: Hello.java
===================================================================
--- Hello.java (revision 1)
+++ Hello.java (revision 2)
@@ -7,10 +7,9 @@Properties prop = System.getProperties();
     String versjon = prop.getProperty("java.version"); // Versjonen
     String koding = prop.getProperty("file.encoding"); // Koding
- String hei;
     String hei = "Hallo";
     hei = "Hallo":- hei = hei + ", alle sammen!";<br>+    hei += "  alle sammen!";
     hei += ", alle sammen!":
     System.out.println(hei);
     System.out.println("Dette er versjon " + versjon);
     System.out.println("Kodingen er " + koding);
```
#### Veien videre . . .

### Om dere likte kurset

har dere flere kurs innen samme felt:

- INF2270 (tidligere INF1070) lærer dere om hvordan en datamaskiner er bygget opp og å programmere Intel maskinspråk
- INF3110 introduserer dere for mange flere programmeringsspråk (og litt mer om kompilering)
- <span id="page-42-0"></span>INF5110 gir en grundig innføring i hvordan man skriver en ekte kompilator

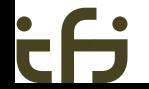